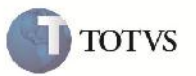

### **ICMS Retido na Fatura via EDI**

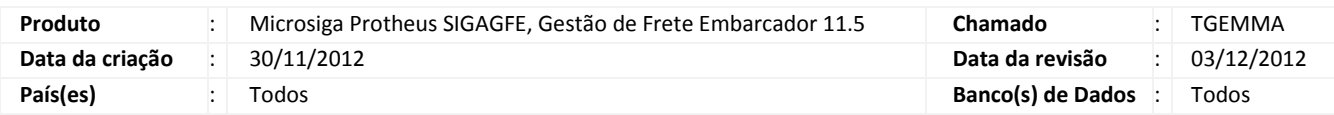

## Importante

Melhoria para que na importação de Fatura via EDI (DOCCOB) traga o imposto retido de ICMS através da soma dos impostos retidos dos Documentos de Frete vinculados, somando também no valor da fatura que vem com valor líquido.

#### **Procedimento para Implementação**

O sistema é atualizado logo após a aplicação do pacote de atualizações (Patch) deste chamado.

#### **Procedimento para Utilização**

- 1. Será necessário possuir um arquivo de importação EDI de Fatura de Frete, onde pelo menos um dos Documentos de Frete vinculados tenha imposto de ICMS retido.
- 2. No SIGAGFE entrar na rotina de Receber DOCCOB em Atualizações > Integrações > EDI > Receber doccob.
- 3. Clicar em importar informando o local do arquivo.
- 4. Após a importação, clicar em visualizar e verificar que na pasta 'Outros', o campo de imposto retido está preenchido.
- 5. Processar e verificar que a fatura ficou com o imposto corretamente informado.

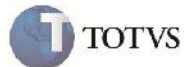

# **Informações Técnicas**

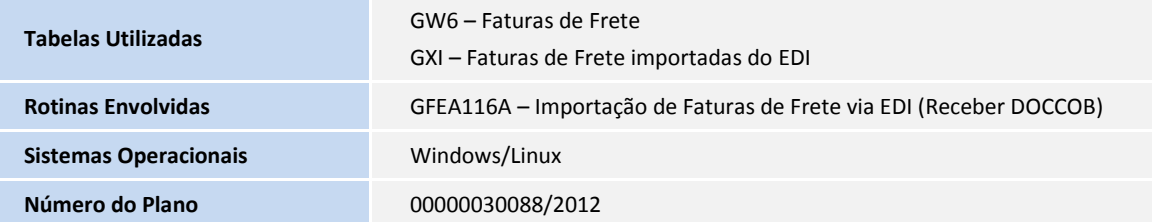